## 【網路報名作業流程及注意事項】

本項招生考試採網路報名作業,考生報名前請先閱讀以下事項:

- 1.系統軟體基本需求如下:Windows 7 以上;Microsoft Interner Explorer 11(以上版本)、Microsoft Edge、Google Chrome、Mozilla Firefox等瀏覽器;安裝可攜式文件讀取器 Acrobat PDF Reader 7.0 (以上)版本(於系統列印報名資料郵寄封面及應試通知單時將使用此軟體開啟)。
- 2.考生若仍有登入系統問題,請先參考【招生考試系統】登入頁面下注意事項3「無法登入系統嗎? 請先依照『使用環境基本設定』復原瀏覽器設定」。若仍無法排除,請於上班時間(08:00~17: 00)洽本校教務處招生組:(02)24622192分機1025~1033。

## 一、報名網址:【招生考試系統】網址:**https://exam.ntou.edu.tw/**

## 二、報名流程

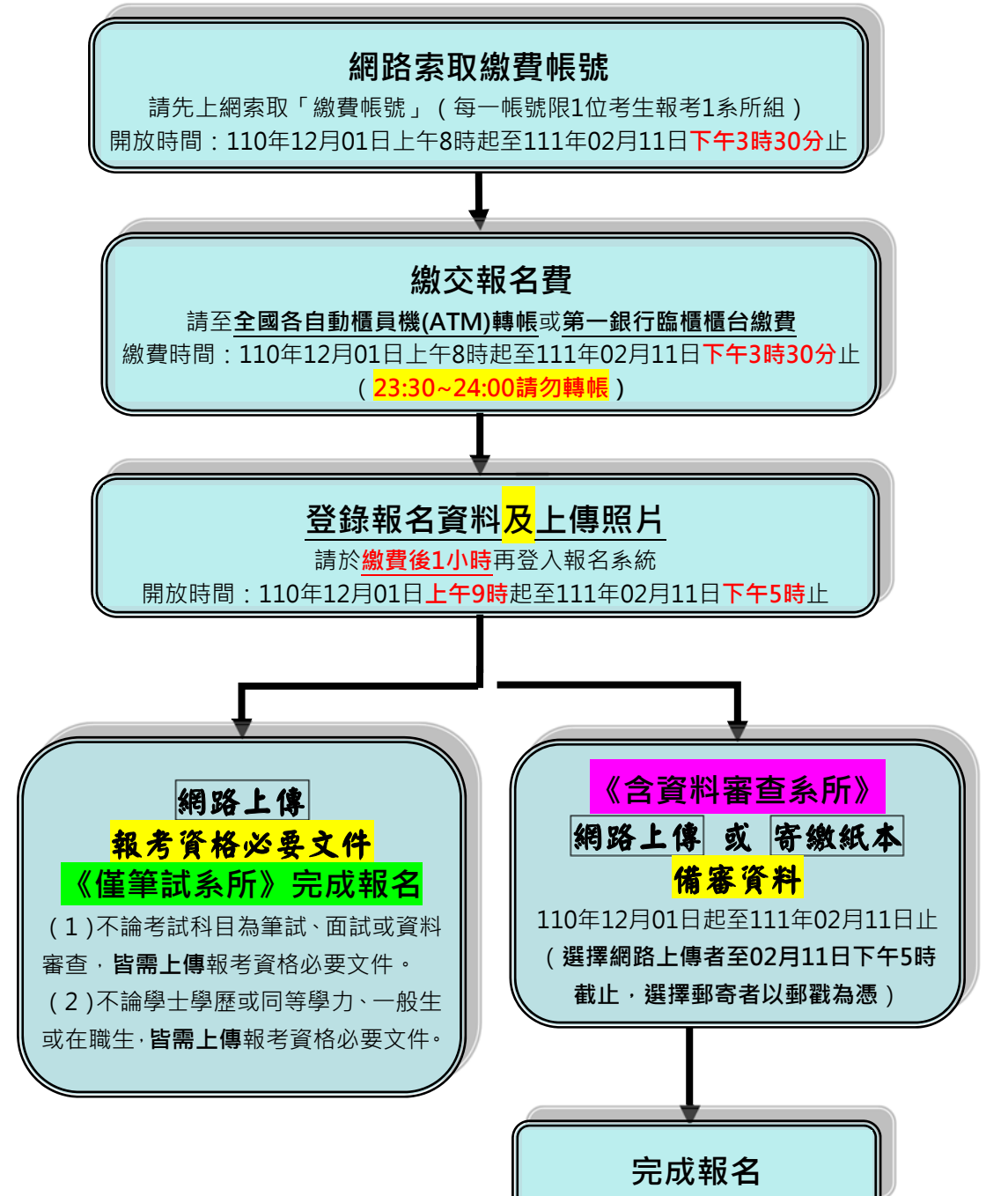